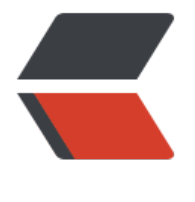

链滴

# 1- 系统日[志管理](https://ld246.com) -rsyslog

作者: Carey

- 原文链接:https://ld246.com/article/1615546379631
- 来源网站:[链滴](https://ld246.com/member/Carey)
- 许可协议:[署名-相同方式共享 4.0 国际 \(CC BY-SA 4.0\)](https://ld246.com/article/1615546379631)

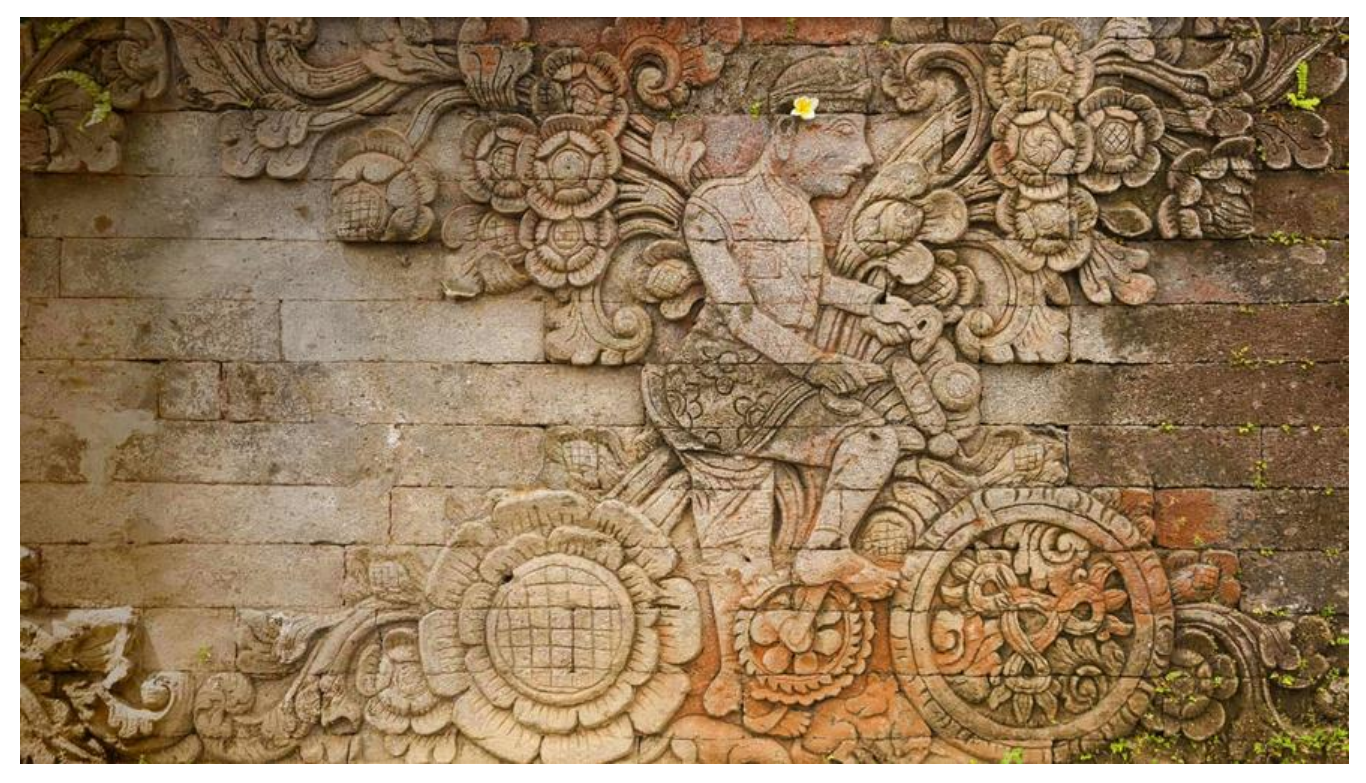

# **1 系统日志管理**

# **1.1 系统日志介绍**

将系统和应用发生的事件记录至日志中,以助于排错和分析使用:

日志记录的内容包括:

- 历史事件: 时间, 地点, 人物, 事件
- 日志级别:事件的关键性程度,Loglevel

### **1.1.1 sysklogd 系统日志服务**

CentOS 5 之前版本采用的日志管理系统服务

- syslogd: system application 记录应用日志
- klogd: linux kernel 记录内核日志

#### 事件记录格式:

- 日期时间 主机 进程[pid]: 事件内容
- C/S架构: 通过TCP或UDP协议的服务完成日志记录传送, 将分布在不同主机的日志实现集中管理

# **1.1.2 rsyslog 系统日志服务**

rsyslog是CentOS 6 以后版本的系统管理服务.它提供了高性能,出色的安全性和模块化设计。 尽管rs slog最初是常规的syslogd,但已发展成为一种瑞士军刀式的记录工具,能够接受来自各种来源的输

,开将具转换,然后输出到不同的目的地。

当应用有限的处理时,RSYSLOG每秒可以将超过一百万的消息传递到本地目的地。 即使在远程的目 地和更精细的处理中,性能通常也被认为是"惊人的"。

### **官方网站:**

https://www.rsyslog.com/

### **rsyslog 特性**

- 多线程
- UDP, TCP, SSL, TLS, RELP
- MySQL, PGSQL, Oracle实现日志存储
- 强大的过滤器,可实现过滤记录日志信息中任意部分
- 自定义输出格式
- 适用于企业级中继链

## **1.1.3 ELK**

ELK:由Elasticsearch, Logstash, Kibana三个软件组成

- 非关系型分布式数据库
- 基于apache软件基金会jakarta项目组的项目lucene
- Elasticsearch是个开源分布式搜索引擎,可以处理大规模日志数据,比如: Nginx、Tomcat、系 日志等功能
- Logstash对日志进行收集、分析,过滤,并将其存储供以后使用
- Kibana 可以提供的日志分析友好的 Web 界面

# **1.2 rsyslog 管理**

# **1.2.1 系统日志术语**

● facility:设施,从功能或程序上对日志进行归类

#服务中定义的 auth, authpriv, cron, daemon,ftp,kern, lpr, mail, news, security(auth),user, uucp, syslog #自定义的分类 local0-local7

● Priority 优先级别,从低到高排序

debug, info, notice, warn(warning), err(error), crit(critical), alert,emerg(panic)

● 参看帮助: man 3 syslog, man logger

[root@centos8 ~]#yum -y install man-pages [root@centos8 ~]#man 3 rsyslog

### **1.2.2 rsyslog 相关文件**

- 程序包: rsyslog
- 主程序: /usr/sbin/rsyslogd
- CentOS 6: /etc/rc.d/init.d/rsyslog {start|stop|restart|status}
- CentOS 7,8: /usr/lib/systemd/system/rsyslog.service
- 配置文件: /etc/rsyslog.conf, /etc/rsyslog.d/\*.conf
- 库文件: /lib64/rsyslog/\*.so

# **1.2.3 rsyslog配置文件**

### **/etc/rsyslog.conf 配置文件格式:由三部分组成**

- MODULES:相关模块配置
- GLOBAL DIRECTIVES:全局配置
- RULES:日志记录相关的规则配置

### **RULES配置格式:**

facility.priority; facility.priority… target

### **facility格式:**

\* #所有的facility facility1,facility2,facility3,... #指定的facility列表

#### **priority格式:**

\*: 所有级别 none:没有级别,即不记录 PRIORITY: 指定级别 (含) 以上的所有级别 =PRIORITY:仅记录指定级别的日志信息

#### **target格式:**

文件路径:通常在/var/log/,文件路径前的-表示异步写入 用户:将日志事件通知给指定的用户,\* 表示登录的所有用户 日志服务器:@host,把日志送往至指定的远程UDP日志服务器 @@host 将日志发送到远程TCP日 服务器 管道: | COMMAND,转发给其它命令处理

#### **通常的日志文件的格式:**

日志文件有很多, 如: /var/log/messages,cron,secure等, 基本格式都是类似的。格式如下

事件产生的日期时间 主机 进程(pid):事件内容

#### **范例:日志文件格式**

[19:03:36 root@centos8 ~]#tail /var/log/messages

Mar 8 18:59:18 centos8 systemd[1]: run-r40e509c7b6424883bf892aaced46b127.service: Succ eded. Mar 8 19:03:10 centos8 systemd[1]: Starting dnf makecache... Mar 8 19:03:10 centos8 dnf[1332]: CentOS-8 - Base - mirrors.aliyun.com 25 kB/s | 3.9 B 00:00 [19:04:03 root@centos8 ~]#tail /var/log/secure Mar 1 14:30:18 centos8 sshd[1159]: pam\_unix(sshd:session): session opened for user root by  $uid=0$ Mar 8 18:53:07 centos8 sshd[932]: Server listening on 0.0.0.0 port 22. Mar 8 18:53:07 centos8 sshd[932]: Server listening on :: port 22.

#### **范例:将ssh服务的日志记录至自定义的local的日志设备**

#修改sshd服务的配置 [19:04:05 root@centos8 ~]#vim /etc/ssh/sshd\_config #SyslogFacility AUTHPRIV SyslogFacility local7

#修改rsyslog的配置 [19:06:35 root@centos8 ~]#vim /etc/rsyslog.d/ssh.conf Local7.\* /var/log/sshd.log [19:07:43 root@centos8 ~]#systemctl restart rsyslog.service

#测试 [19:08:16 root@centos8 ~]#ssh 192.168.10.81 [19:07:56 root@centos8 ~]#tail /var/log/sshd.log Mar 8 19:08:16 centos8 sshd[1491]: Accepted password for root from 192.168.10.1 port 6282 ssh2

### **1.2.4 启用网络日志服务**

启用网络日志服务功能,可以将多个远程主机的日志,发送到集中的日志服务器,方便统一管理。

**功能模块:imudp,imtcp**

### **范例:CentOS 8 启用网络日志功能**

```
#接收端配置
[19:11:02 root@rsyslog ~]#vim /etc/rsyslog.conf
module(load="imudp") # needs to be done just once
input(type="imudp" port="514")
```
module(load="imtcp")  $#$  needs to be done just once input(type="imtcp" port="514") #在客户端指定将日志发送到远程的TCP、UDP的日志服务器 [19:12:02 root@web ~]#vim /etc/rsyslog.conf #UDP协议 \*.info;mail.none;authpriv.none;cron.none @192.168.10.81:541 [19:12:20 root@mysql ~]#vim /etc/rsyslog.conf #TCP协议 \*.info;mail.none;authpriv.none;cron.none @@192.168.10.81:514

### **范例:CentOS 7 和6 启用网络日志功能**

vim /etc/rsyslog.conf ####MODULES#### # Provides UDP syslog reception \$ModLoad imudp \$UDPServerRun 514 # Provides TCP syslog reception \$ModLoad imtcp \$InputTCPServerRun 514

### **1.2.5 常见日志文件**

● /var/log/secure:系统安全日志,文本格式,应周期性分析

● /var/log/btmp:当前系统上,用户的失败尝试登录相关的日志信息,二进制格式,lastb命令进行 看

- /var/log/wtmp:当前系统上,用户正常登录系统的相关日志信息,二进制格式,last命令可以查看
- /var/log/lastlog:每一个用户最近一次的登录信息, 二进制格式, lastlog命令可以查看

● /var/log/dmesg: CentOS7 之前版本系统引导过程中的日志信息, 文本格式, 开机后的硬件变化 不再记录,专用命令dmesg查看,可持续记录硬件变化的情况

- /var/log/boot.log 系统服务启动的相关信息, 文本格式
- /var/log/messages :系统中大部分的信息
- /var/log/anaconda : anaconda的日志

#### **范例:找到失败登录的IP**

[root@centos8 ~]#awk '/Failed password/{print \$(NF-3)}' /var/log/secure 192.168.39.7 192.168.39.18 192.168.39.18

#### **范例:找出失败登录次数最多的前10个IP**

[root@centos8 ~]#lastb -f btmp-test1 | awk '{print \$3}'|sort | uniq -c|sort nr|head 8374 112.64.33.38 7041 221.125.235.4 6502 183.247.184.220 5970 203.190.163.125 5297 202.89.0.27 3062 119.163.122.32 2961 124.126.248.6 2921 92.222.1.40 2896 112.65.170.186 1955 118.97.213.118 [root@centos8 ~]#lastb -f btmp-test2 | awk '{ip[\$3]++}END{for(i in ip){print ip[i],i}}'|sort -nr|head 86294 58.218.92.37 43148 58.218.92.26 18036 112.85.42.201 10501 111.26.195.101 10501 111.231.235.49

10501 111.204.186.207 10501 111.11.29.199 10499 118.26.23.225 6288 42.7.26.142 4236 58.218.92.30

# **1.3 日志管理工具 journalctl**

CentOS 7 以后版, 利用Systemd 统一管理所有 Unit 的启动日志。带来的好处就是, 可以只用journa ctl一个命令,查看所有日志(内核日志和应用日志)。

#### **日志的配置文件:**

/etc/systemd/journald.conf

**journalctl命令格式**

journalctl [OPTIONS...] [MATCHES...]

**范例: journalctl用法** 

#查看所有日志(默认情况下,只保存本次启动的日志) journalctl #查看内核日志(不显示应用日志) journalctl -k #查看系统本次启动的日志 journalctl -b journalctl -b -0 #查看上一次启动的日志(需更改设置) journalctl -b -1 #查看指定时间的日志 journalctl --since="2017-10-30 18:10:30" journalctl --since "20 min ago" journalctl --since yesterday journalctl --since "2017-01-10" --until "2017-01-11 03:00" journalctl --since 09:00 --until "1 hour ago" #显示尾部的最新10行日志 journalctl -n #显示尾部指定行数的日志 journalctl -n 20 #实时滚动显示最新日志 journalctl -f #查看指定服务的日志 journalctl /usr/lib/systemd/systemd #查看指定进程的日志 journalctl PID=1 #查看某个路径的脚本的日志 journalctl /usr/bin/bash #查看指定用户的日志 journalctl UID=33 --since today #查看某个 Unit 的日志 journalctl -u nginx.service journalctl -u nginx.service --since today #实时滚动显示某个 Unit 的最新日志

journalctl -u nginx.service -f #合并显示多个 Unit 的日志 journalctl -u nginx.service -u php-fpm.service --since today #查看指定优先级(及其以上级别)的日志, 共有8级 0: emerg 1: alert 2: crit 3: err 4: warning 5: notice 6: info 7: debug journalctl -p err -b #日志默认分页输出,--no-pager 改为正常的标准输出 journalctl --no-pager #日志管理journalctl #以 JSON 格式 (单行) 输出 journalctl -b -u nginx.service -o json ,<br>#以 JSON 格式 (多行) 输出, 可读性更好 journalctl -b -u nginx.serviceqq -o json-pretty #显示日志占据的硬盘空间 journalctl --disk-usage #指定日志文件占据的最大空间 journalctl --vacuum-size=1G #指定日志文件保存多久 journalctl --vacuum-time=1years

# **2 实战案例**

# **2.1 实战案例1:利用mysql存储日志信息**

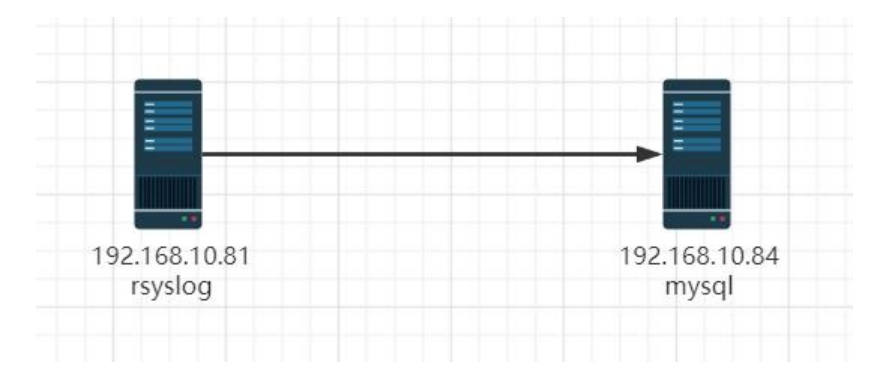

# **2.1.1 目标**

利用rsyslog日志服务,将收集的日志记录于MySQL中

# **2.1.2 环境准备**

两台主机 一台:rsyslog日志服务器,IP:192.168.10.81 一台:mysql数据库服务器,IP:192.168.10.84

#### **2.1.3 实现步骤**

### **2.1.3.1 在rsyslog服务器上安装连接mysql模块相关的程序包**

 $[19:46:29$  root@rsyslog ~]#yum install -y rsyslog-mysgl [19:33:21 root@rsyslog ~]#rpm -ql rsyslog-mysql /usr/lib/.build-id /usr/lib/.build-id/b1 /usr/lib/.build-id/b1/435a976b2dfddfb19d0d1517964f615d510402 /usr/lib64/rsyslog/ommysql.so /usr/share/doc/rsyslog/mysql-createDB.sql #查看sql脚本文件内容 [19:33:29 root@rsyslog ~]#cat /usr/share/doc/rsyslog/mysql-createDB.sql #将sql脚本复制到数据库服库上 [19:33:48 root@rsyslog ~]#scp /usr/share/doc/rsyslog/mysql-createDB.sql 192.168.10.84:

### **2.1.3.2 准备MySQL Server**

[19:35:26 root@mysql ~]#yum install -y mysql-server #在mysql数据库服务器上创建相关数据库和表,并授权rsyslog能连接至当前服务器 [19:37:05 root@mysql ~]#systemctl enable --now mysqld.service [19:37:22 root@mysql ~]#mysql create user syslog@'192.168.10.%' identified by '123456'; mysql> grant all on Syslog.\* to 'syslog'@'192.168.10.%';

### **2.1.3.3 配置日志服务器将日志发送至指定数据库**

#配置rsyslog将日志保存到mysql中 [19:23:32 root@rsyslog ~]#vim /etc/rsyslog.conf #在 MODULES 语言下面, 如果是 CentOS 8 加下面行 module(load="ommysql") #在 MODULES 语言下面, 如果是 CentOS 7, 6 加下面行 \$ModLoad ommysql

#在RULES语句块加下面行的格式 #facility.priority :ommysql:DBHOST,DBNAME,DBUSER, PASSWORD \*.info :ommysql:192.168.10.84,Syslog,syslog,123456 [19:42:50 root@rsyslog ~]#systemctl restart rsyslog.service

### **2.1.3.4 测试**

#在日志服务器上生成日志 [19:54:42 root@rsyslog ~]#logger "zhangzhuo"

#在数据库上查询到上面的测试日志 mysql> select \* from SystemEvents\G

# **2.2 实战案例2:通过 loganalyzer 展示数据库中的日志**

loganalyzer是用 php 语言实现的日志管理系统, 可将MySQL数据库的日志用丰富的WEB方式进行 示

官网: https://loganalyzer.adiscon.com

# **2.2.1 目标**

通过 l[oganalyzer 展示数据库中的日志](https://loganalyzer.adiscon.com)

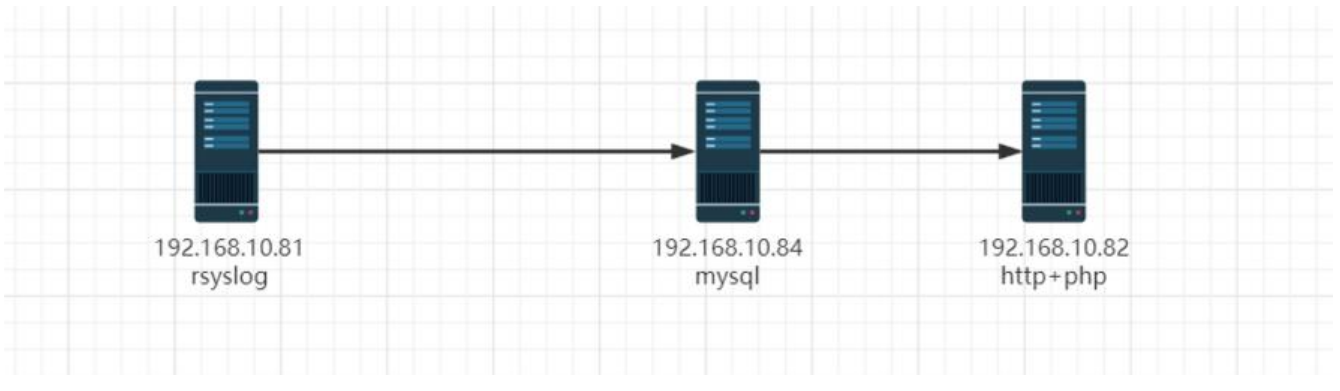

## **2.2.2 环境准备**

三台主机

- 一台日志服务器, 利用上一个案例实现, IP: 192.168.10.81
- •台数据库服务器, 利用上一个案例实现, IP: 192.168.10.84
- 一台当httpd+php 服务器, 并安装loganalyzer展示web图形, IP: 192.168.10.82

### **2.2.3 步骤**

### **2.2.3.1 安装 php和相关软件包**

在192.168.10.82主机上安装php和相关软件包

[20:04:33 root@web ~]#yum -y install httpd php-fpm php-mysqlnd php-gd [20:04:42 root@web ~]#systemctl restart httpd php-fpm

### **2.2.3.2 安装 LogAnalyzer**

在192.168.10.82主机上安装LogAnalyzer

#从http://loganalyzer.adiscon.com/downloads/ 下载loganalyzer-4.1.10.tar.gz [20:07:48 root@web ~]#tar xvf loganalyzer-4.1.11.tar.gz [20:12:23 root@web ~]#mv loganalyzer-4.1.11/src /var/www/html/log [20:09:40 root@web ~]#touch /var/www/html/log/config.php [20:10:15 root@web ~]#chmod 666 /var/www/html/log/config.php

### **2.2.3.3 基于 web 页面初始化**

访问http://192.168.10.82/log 实现初始化

选择: MySQL Native, Syslog Fields, Monitorware

Installing LogAnalyzer Version 4.1.10 - Step 7

## rce for syslog messages

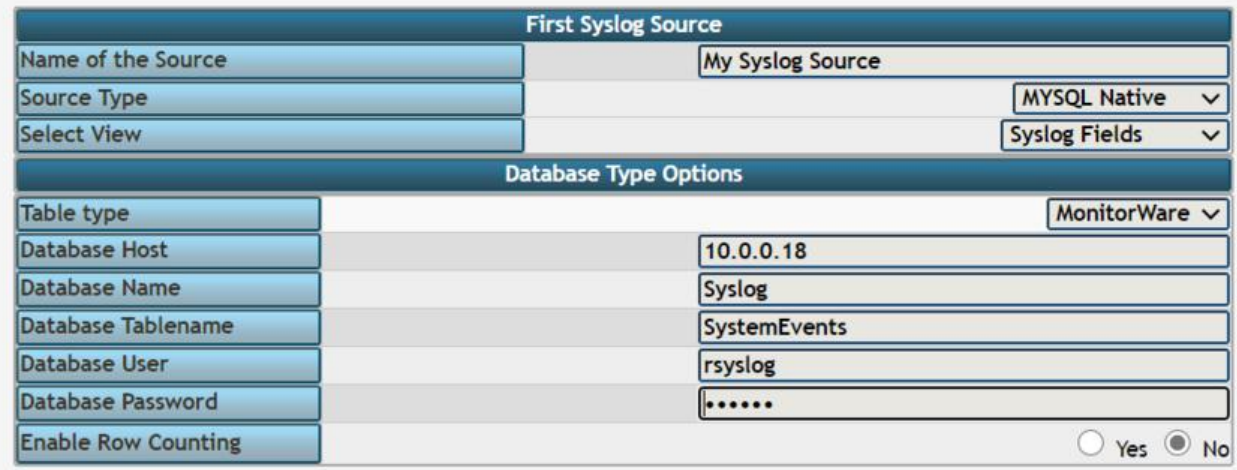

### **2.2.3.4 安全加强**

[20:20:20 root@web ~]#chmod 644 /var/www/html/log/config.php

# **3 logrotate日志转储**

# **3.1 logrotate 介绍**

logrotate 程序是一个日志文件管理工具。用来把旧的日志文件删除,并创建新的日志文件,称为日 转储或滚动。可以根据日志文件的大小,也可以根据其天数来转储,这个过程一般通过 cron 程序来 行

# **3.2 logrotate 配置**

软件包: logrotate

### **相关文件**

- 计划任务: /etc/cron.daily/logrotate
- 程序文件: /usr/sbin/logrotate
- 配置文件: /etc/logrotate.conf
- 日志文件:/var/lib/logrotate/logrotate.status

#### **配置文件主要参数如下:**

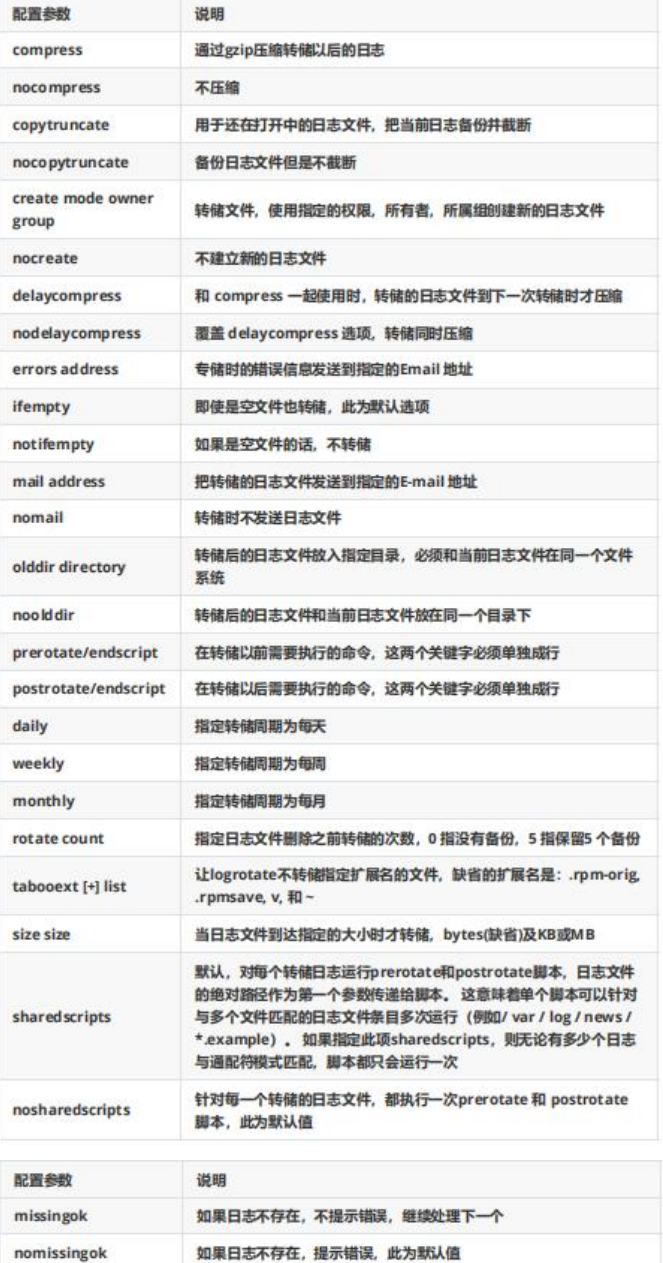

# **3.3 logroate 配置范例**

### **范例: 设置nginx的日志转储**

cat /etc/logrotate.d/nginx /var/log/nginx/\*.log { daily rotate 100 missingok compress delaycompress notifempty create 644 ngnix nginx postrotate if [ -f /app/nginx/logs/nginx.pid ]; then kill -USR1 `cat /app/nginx/logs/nginx.pid`

```
fi
endscript
}
```
### **范例:对指定日志手动执行日志转储**

```
#生成测试日志
[20:27:39 root@rsyslog ~]#dd if=/dev/zero of=/var/log/test1.log bs=2M count=1
1+0 records in
1+0 records out
2097152 bytes (2.1 MB, 2.0 MiB) copied, 0.00150028 s, 1.4 GB/s
[20:28:42 root@rsyslog ~]#dd if=/dev/zero of=/var/log/test2.log bs=2M count=1
1+0 records in
1+0 records out
2097152 bytes (2.1 MB, 2.0 MiB) copied, 0.0018783 s, 1.1 GB/s 
#针对不同的日志创建转储配置文件
[20:32:20 root@rsyslog ~]#cat /etc/logrotate.d/test1
/var/log/test1.log {
   daily 每天执行
   rotate 5 只保存5个
   compress 压缩转储的日志
   delaycompress 下次压缩
   missingok 日志不存在不提示错误
   size 1M 大小大于1M才转储
   notifempty 空文件不转储
   create 640 bin nobody 转储后创建新文件
   postrotate 执行完毕后执行的脚本
   echo `date +%F_%T` >>/var/log/test1.log
   endscript
}
/var/log/test2.log {
  daily
  rotate 5
  compress
  delaycompress
  missingok
  size 1M
  notifempty
  create 644 root root
  postrotate
echo `date +%F_%T` >> /var/log/test2.log
  endscript
}
#针对一个测试日志,手动执行日志转储
[20:35:44 root@rsyslog ~]#logrotate /etc/logrotate.d/test1 
[20:36:37 root@rsyslog ~]#ll /var/log/test*
-rw-r----- 1 bin nobody 0 Mar 8 20:36 /var/log/test1.log
-rw-r--r-- 1 root root 2097152 Mar 8 20:28 /var/log/test1.log.1
-rw-r--r-- 1 root root 2097152 Mar 8 20:29 /var/log/test2.log
#对所有日志进行手动转储
[root@centos8 ~]#logrotate /etc/logrotate.conf
[root@centos8 ~]#ll /var/log/test*
-rw-r--r-- 1 bin nobody 0 Nov 12 14:00 /var/log/test1.log
```
-rw-r--r-- 1 root root 2097152 Nov 12 13:59 /var/log/test1.log.1 -rw-r--r-- 1 root root 0 Nov 12 14:01 /var/log/test2.log -rw-r--r-- 1 root root 2097152 Nov 12 13:59 /var/log/test2.log-20191112 [root@centos8 ~]#ls /data test1.log test2.log [root@centos8 ~]#cat /data/test1.log 2019-11-12\_14:01:51 #对所有日志进行手动转储 [20:37:55 root@rsyslog ~]#logrotate /etc/logrotate.conf [20:38:52 root@rsyslog ~]#ll /var/log/test\* -rw-r----- 1 bin nobody 0 Mar 8 20:36 /var/log/test1.log -rw-r--r-- 1 root root 2097152 Mar 8 20:28 /var/log/test1.log.1 -rw-r--r-- 1 root root 0 Mar 8 20:38 /var/log/test2.log -rw-r--r-- 1 root root 2097152 Mar 8 20:29 /var/log/test2.log-20210308